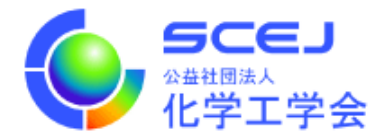

## **講演プログラム集(PDF 版)のダウンロード方法**

※講演プログラム集(PDF 版)をダウンロードできるのは、有料参加登録者とご招待者のみです。 また、3 月 16 日~21 日の間のみ可能です。

1. GOING VIRTUAL にアクセスします。https://goingvirtual.scej.org/web\_conf 有料参加登録者用のイベントを選択します。

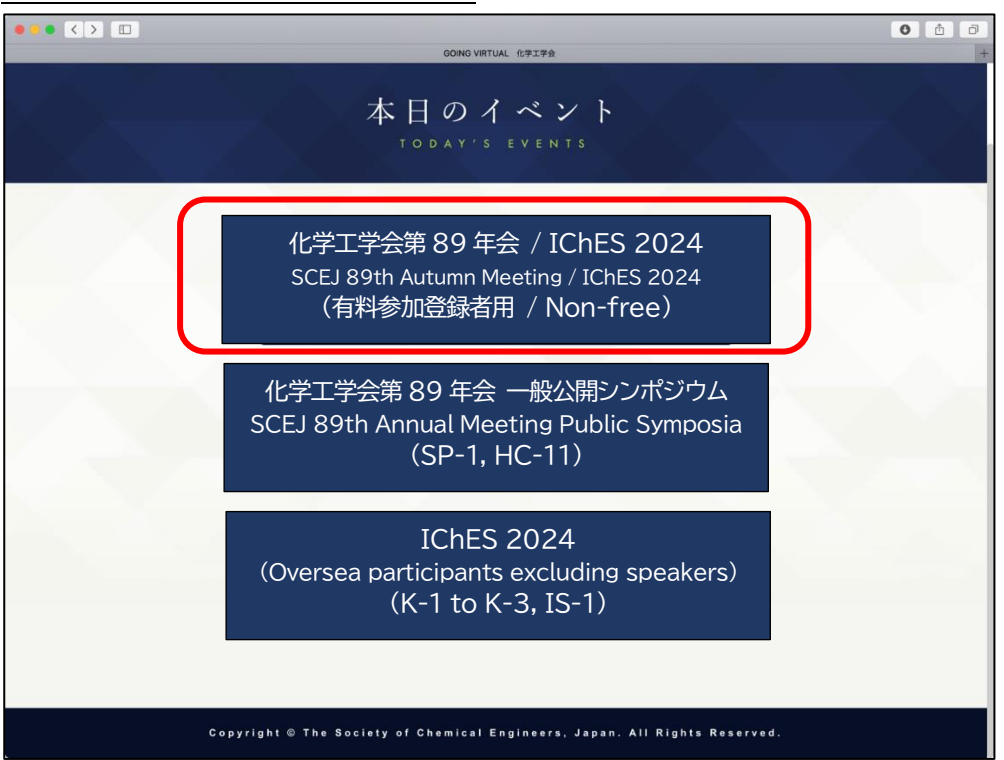

2. 次の画面で ENTER ボタンをクリックします。

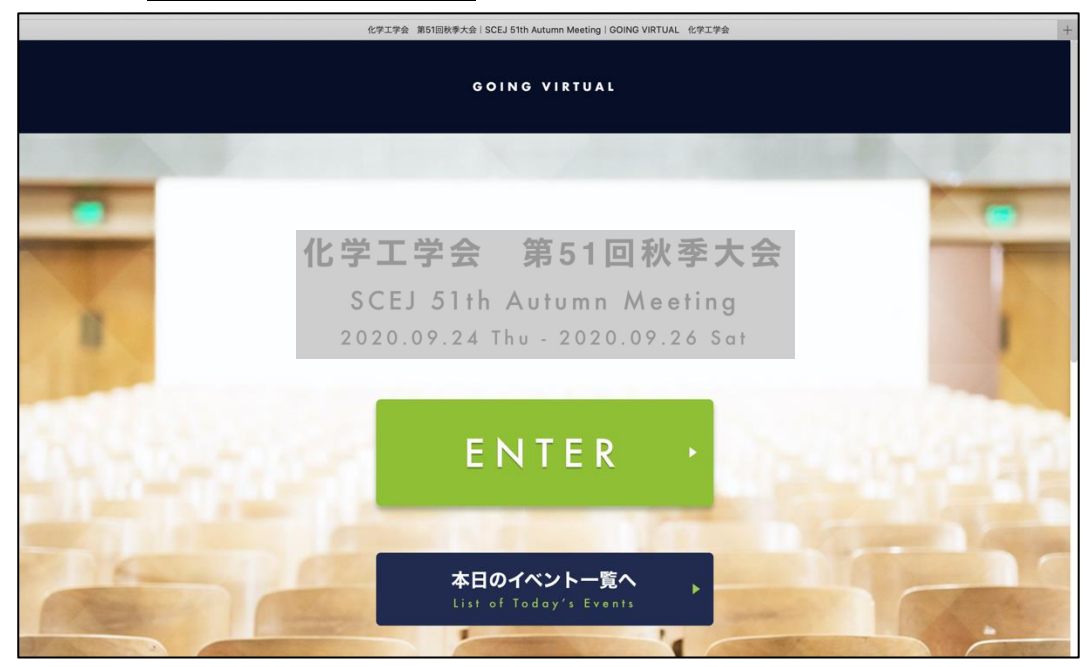

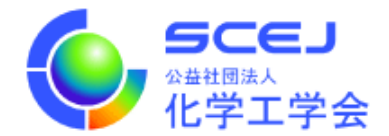

3. 次の画面で、配布された ID とパスワードを入力します。

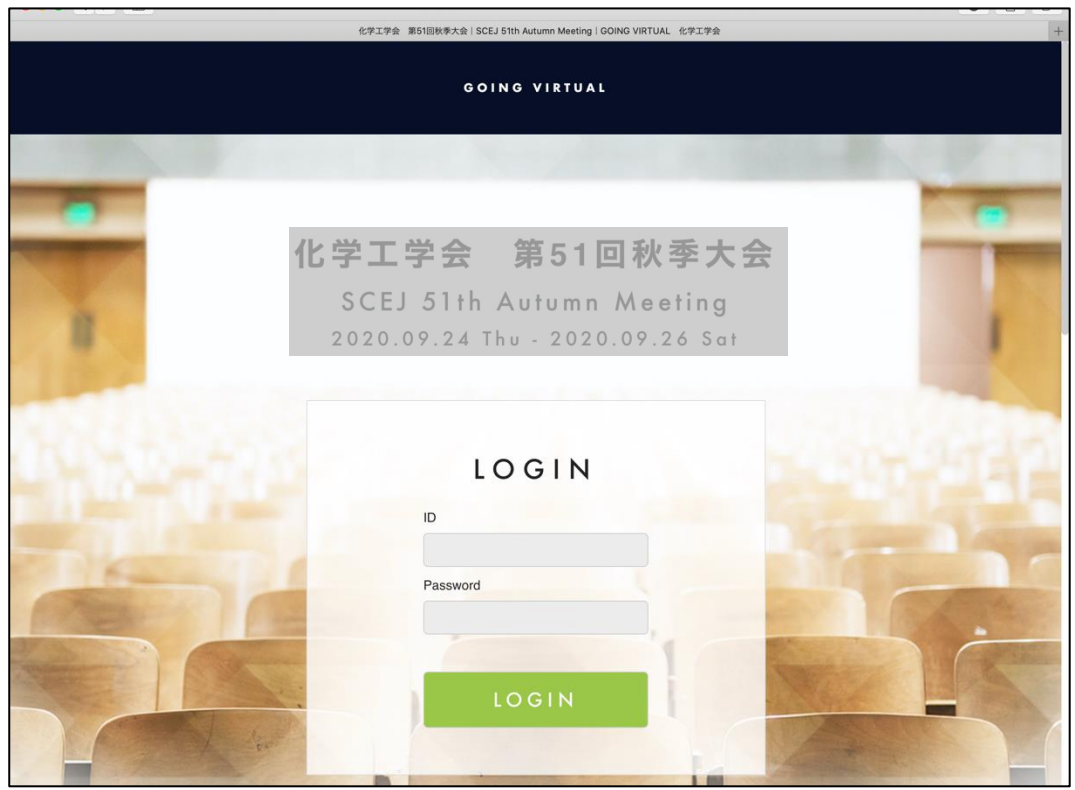

4. ログイン後の画面では、上部に現在実施中のセッションが表示され、下部には全プログラムが表示されます。 プログラム集ダウンロードをクリックします。

(8:00~18:00 と時間が表示されていますが、24 時間ダウンロード可能です。また、どの日を選択しても同じファイル がダウンロードされます。)

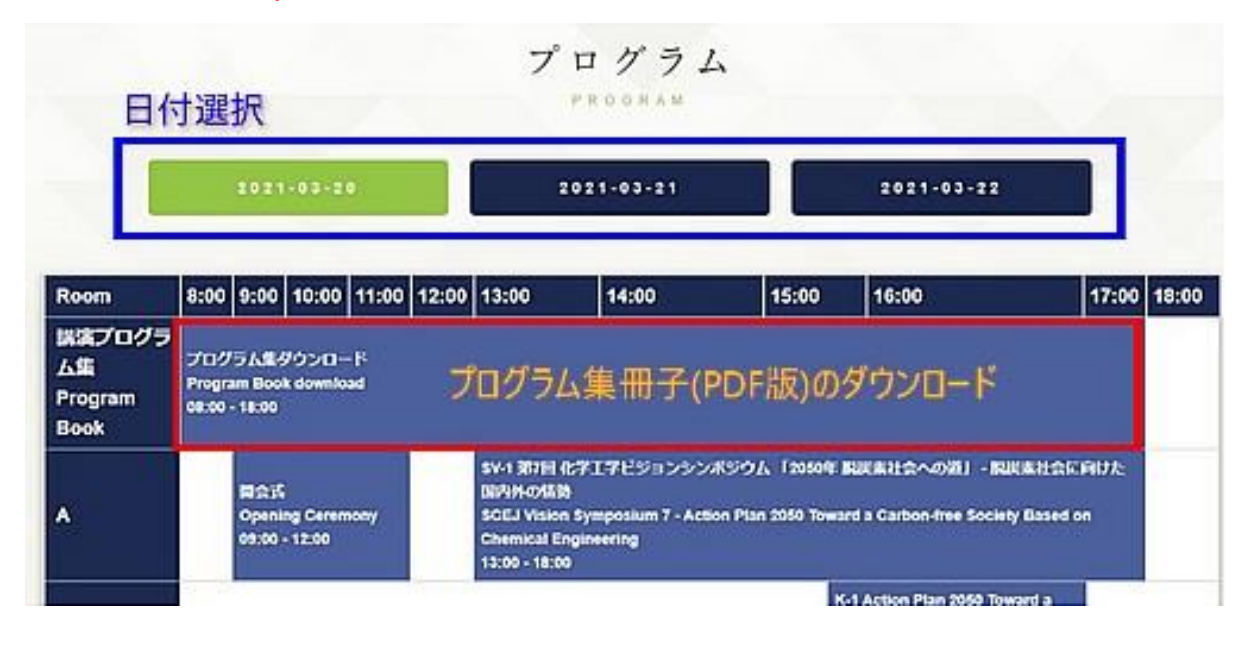

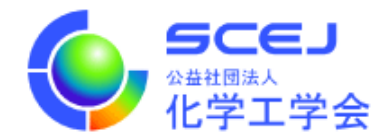

5. 開いた画面の右側にポスターのボタンがありますので、これをクリックしてください。 ダウンロードが始まります。

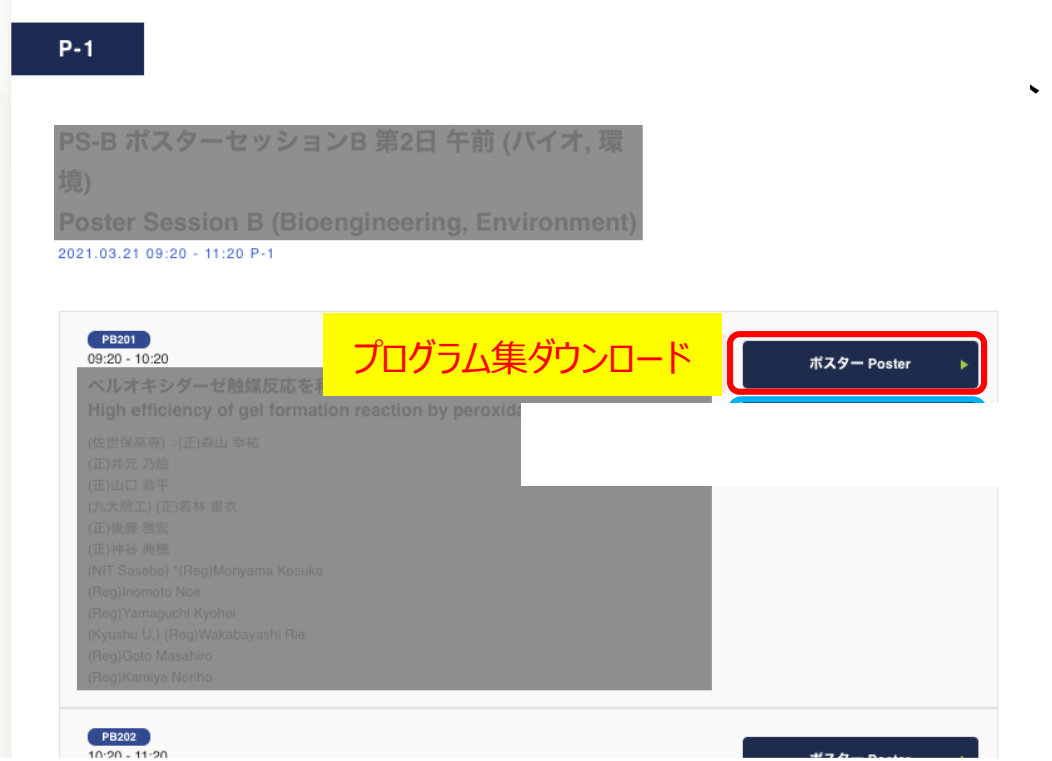